## **Application "Aménagement Conditions de Travail" (ACT)**

**\*\*\*\*\*** 

## **Guide d'utilisation à destination de tous les personnels**

Mise à jour : 22 août 2018

## **Accès à l'application** :

Se connecter à PIAL à l'aide de votre identifiant et votre mot de passe puis bouquet de services/ressources humaines/"application aménagement des conditions de travail"

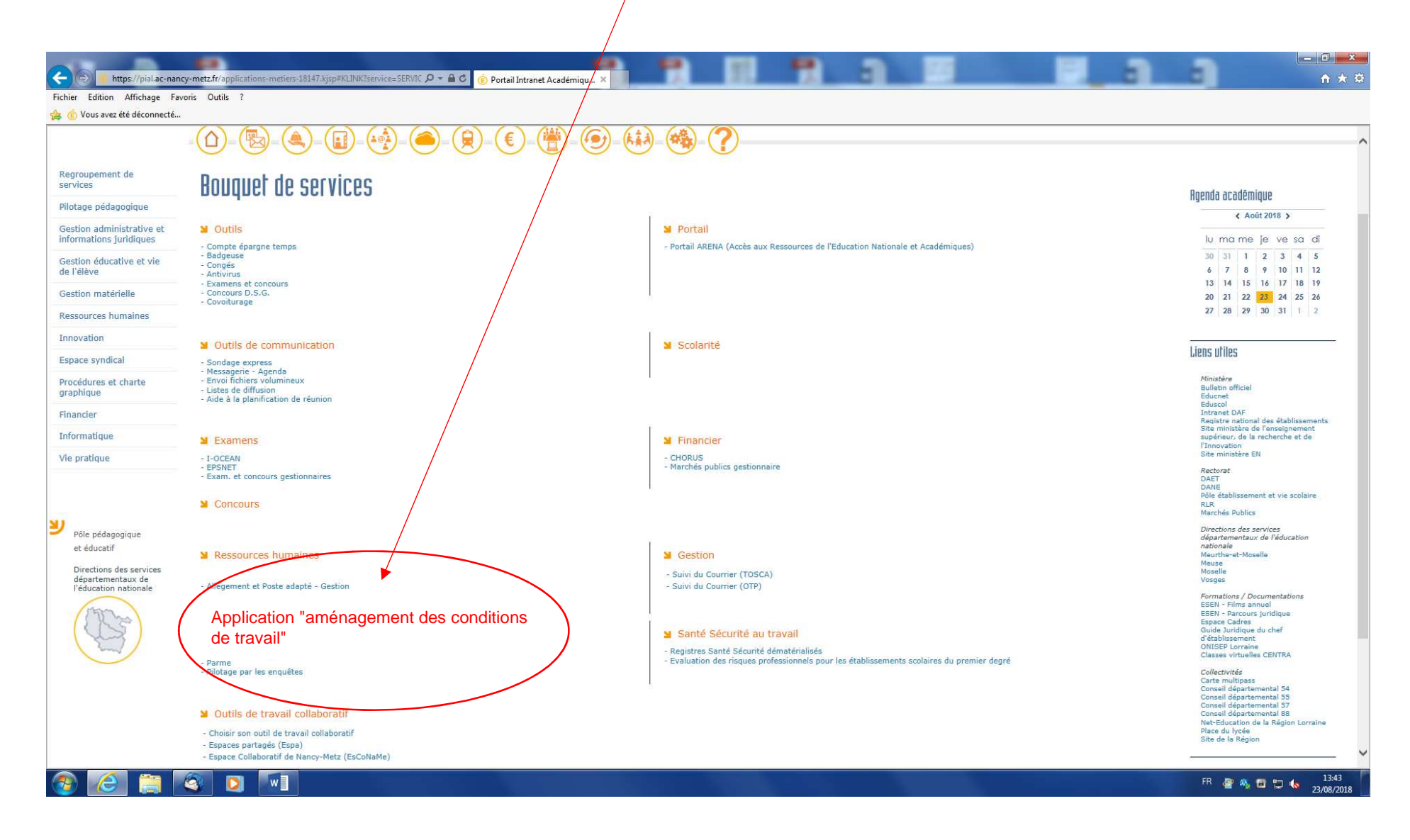

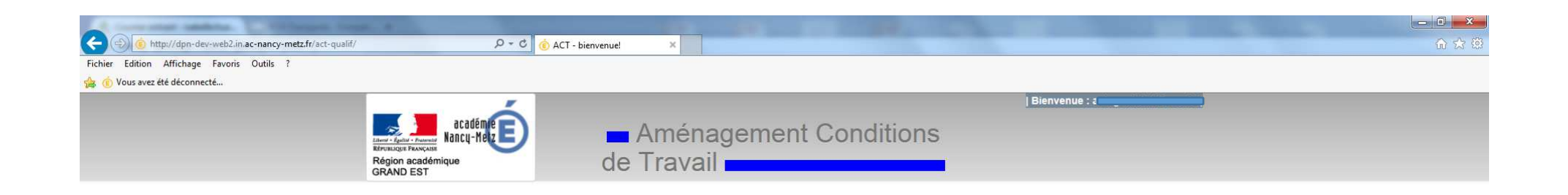

Si vous présentez une difficulté de santé, ponctuelle ou permanente, ou une situation de handicap, le médecin de prévention (médecin du travail des personnels de l'Education nationale) peut proposer des aménagements de votre poste de travail ou de vos conditions d'exercice.

> Les aménagements peuvent concerner différents domaines : - le lieu d'exercice - les horaires de travail (quotité et emploi du temps) - l'aménagement du poste de travail - les aides à la personne - l'organisation du travail

Cliquez ici pour accéder à l'application

Afin d'établir les préconisations auprès de l'administration, vous devez solliciter le service médecine de prévention du rectorat par le biais de l'application.

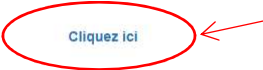

Textes de référence :

· Article 26 du décret n° 82-453 du 28 mai 1982 modifié, relatif à l'hygiène et la sécurité du travail ainsi qu'à la prévention médicale dans la fonction publique modifié par décret n°2011-774 du 28 juin 2011 – art 25 Le médecin de prévention est habilité à proposer des aménagements de poste de travail ou de conditions d'exercice des fonctions justifiés par l'âge, la résistance physique ou l'état de santé des agents. Il peut également proposer des aménagements temporaires de poste de travail ou de conditions d'exercice des fonctions au bénéfice des femmes enceintes. Lorsque ces propositions ne sont pas agréées par l'administration, celle-ci doit motiver son refus et le comité d'hygiène, de sécurité et des conditions de travail doit en être tenu informé.

+ Article 4-12 de la loi du 10 mai 2007

Les demandes de poste adapté ou d'allègement de service sont à effectuer sur une autre application suivant un calendrier spécifique

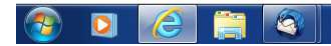

FR 雷头口口(b) 12:32

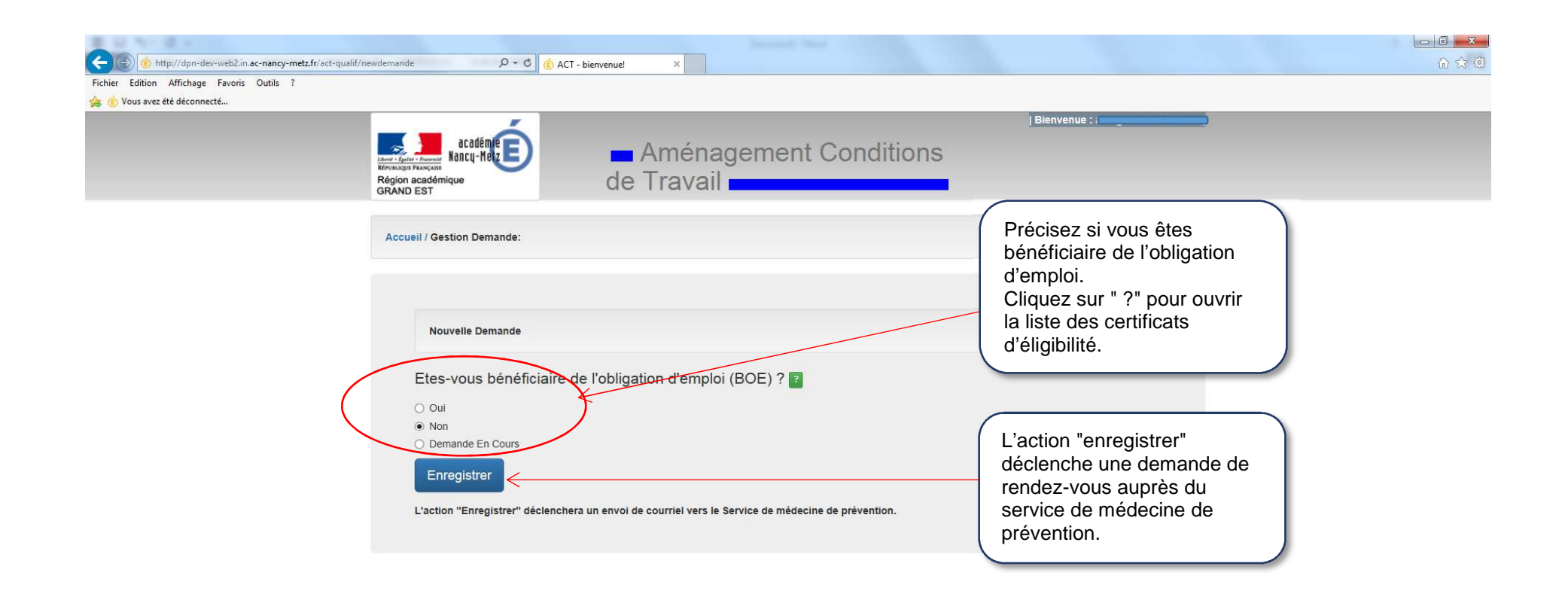

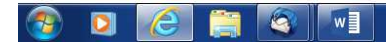

FR 雷头口由口 ( 12:33

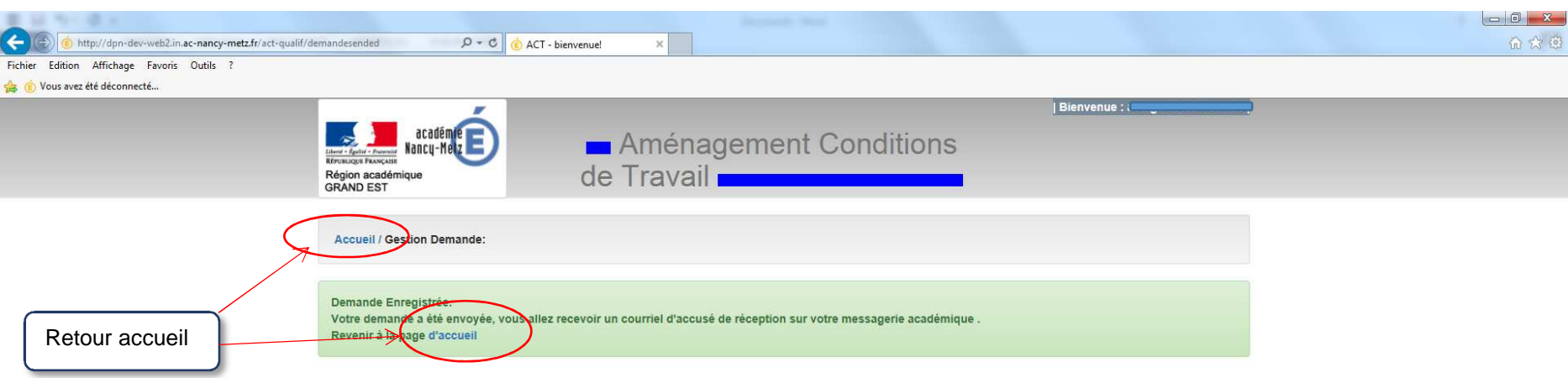

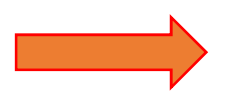

Lorsque le secrétariat du service de médecine de prévention aura fixé une date de rendez-vous auprès d'un médecin de prévention, un courriel vous sera envoyé sur votre messagerie académique.

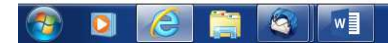

FR 雪头口由口 ( 12:34

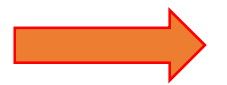

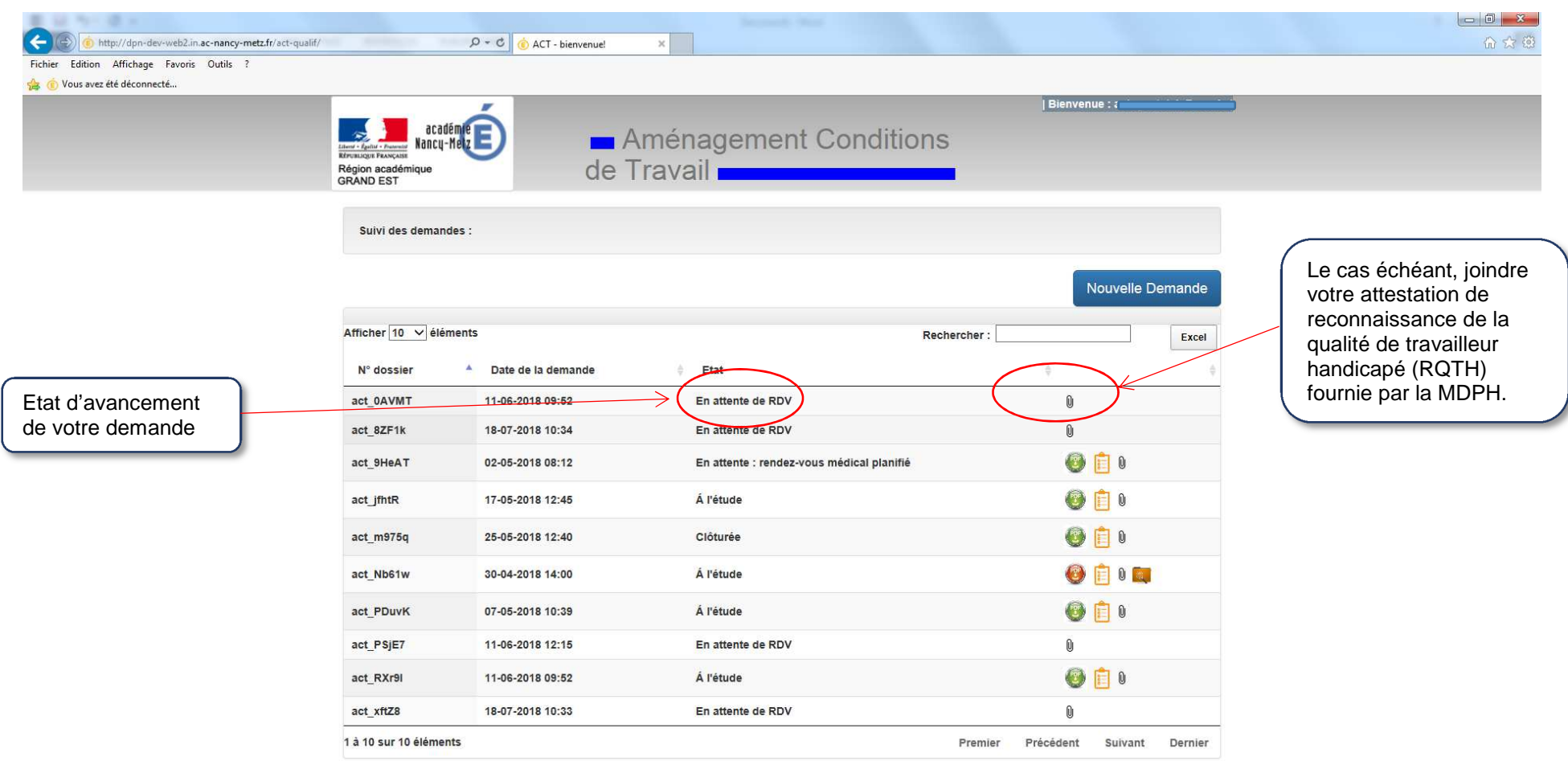

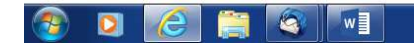

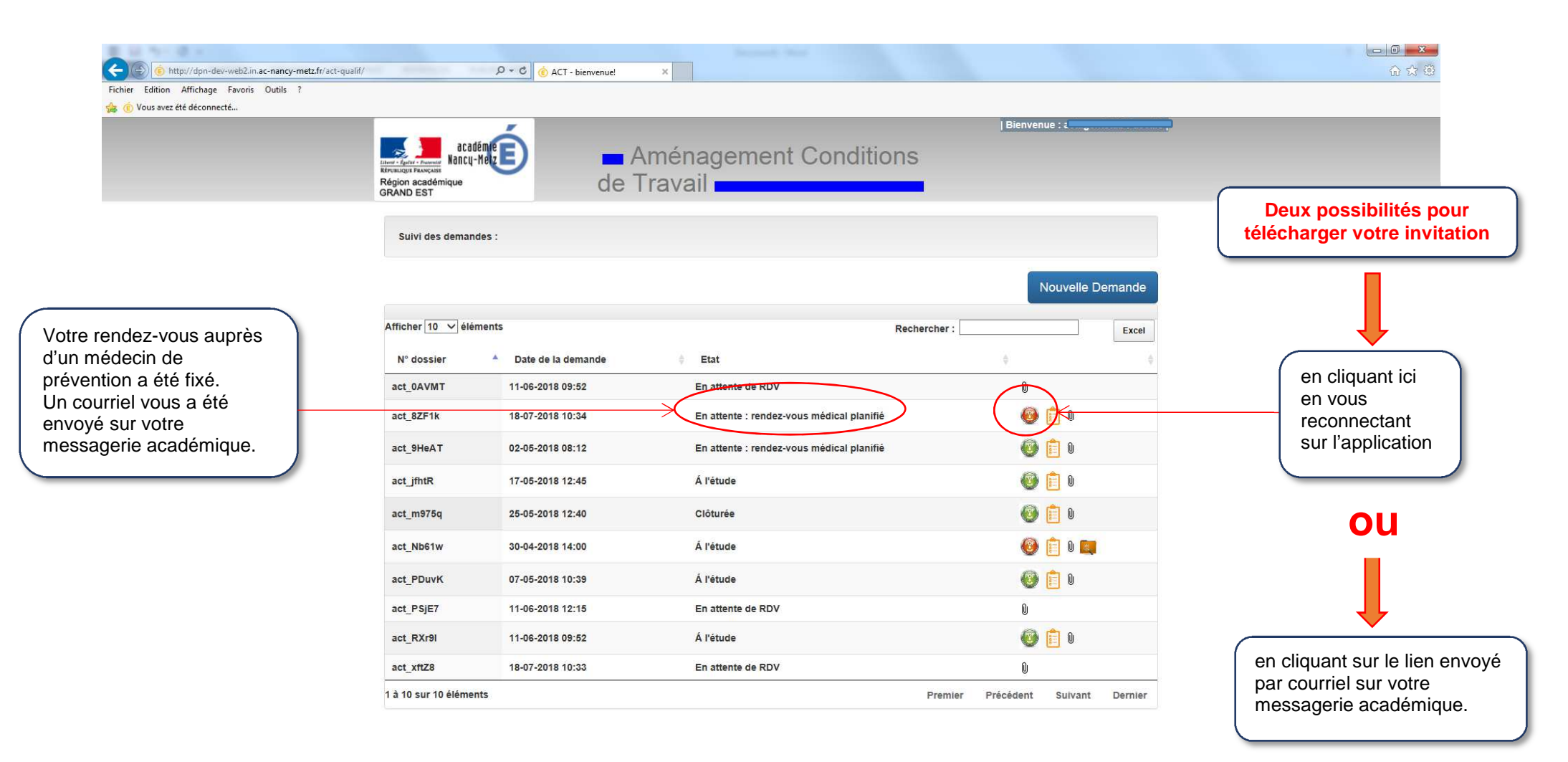

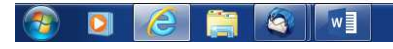

FR 曾多日由口( 12:37

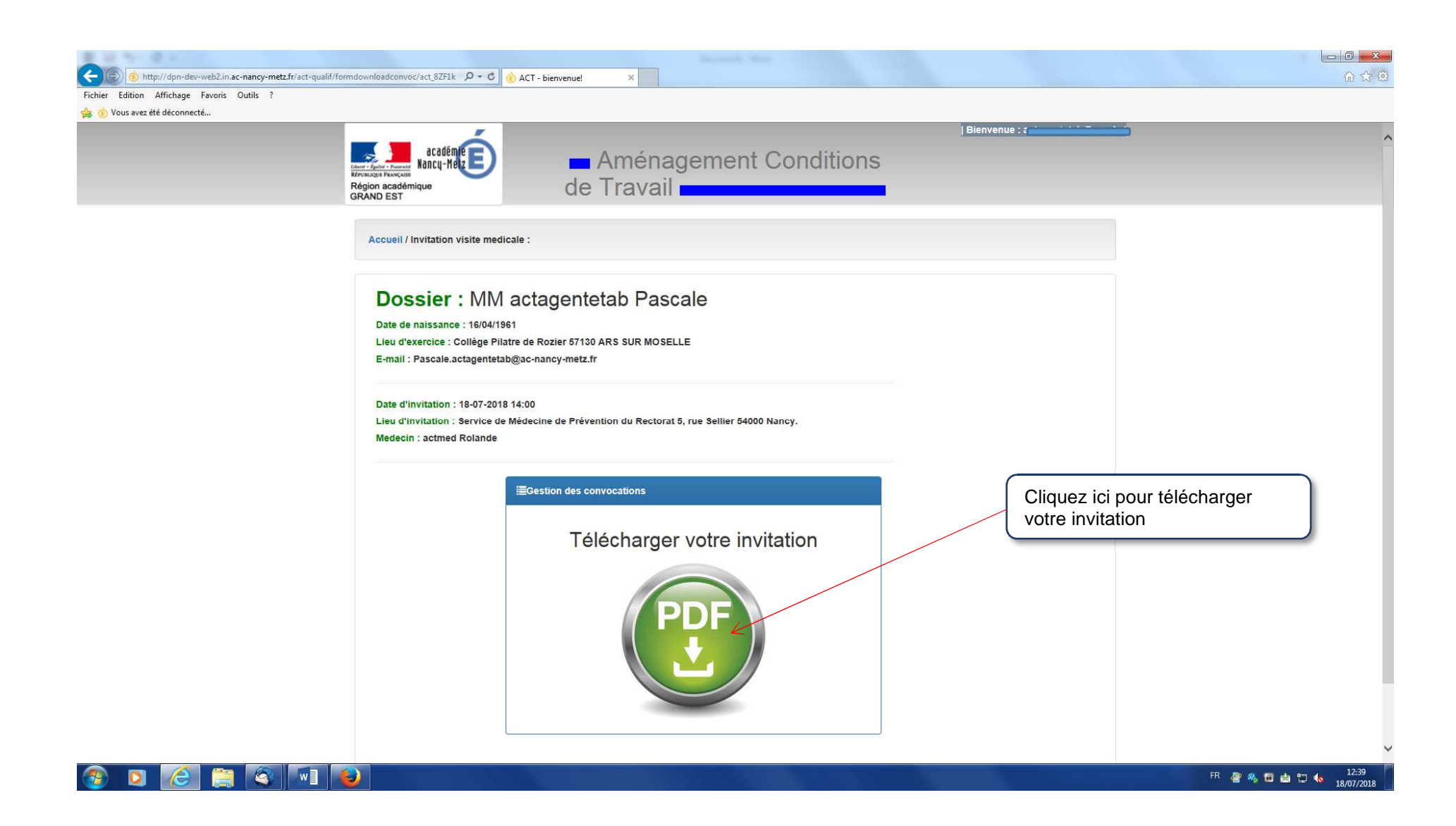

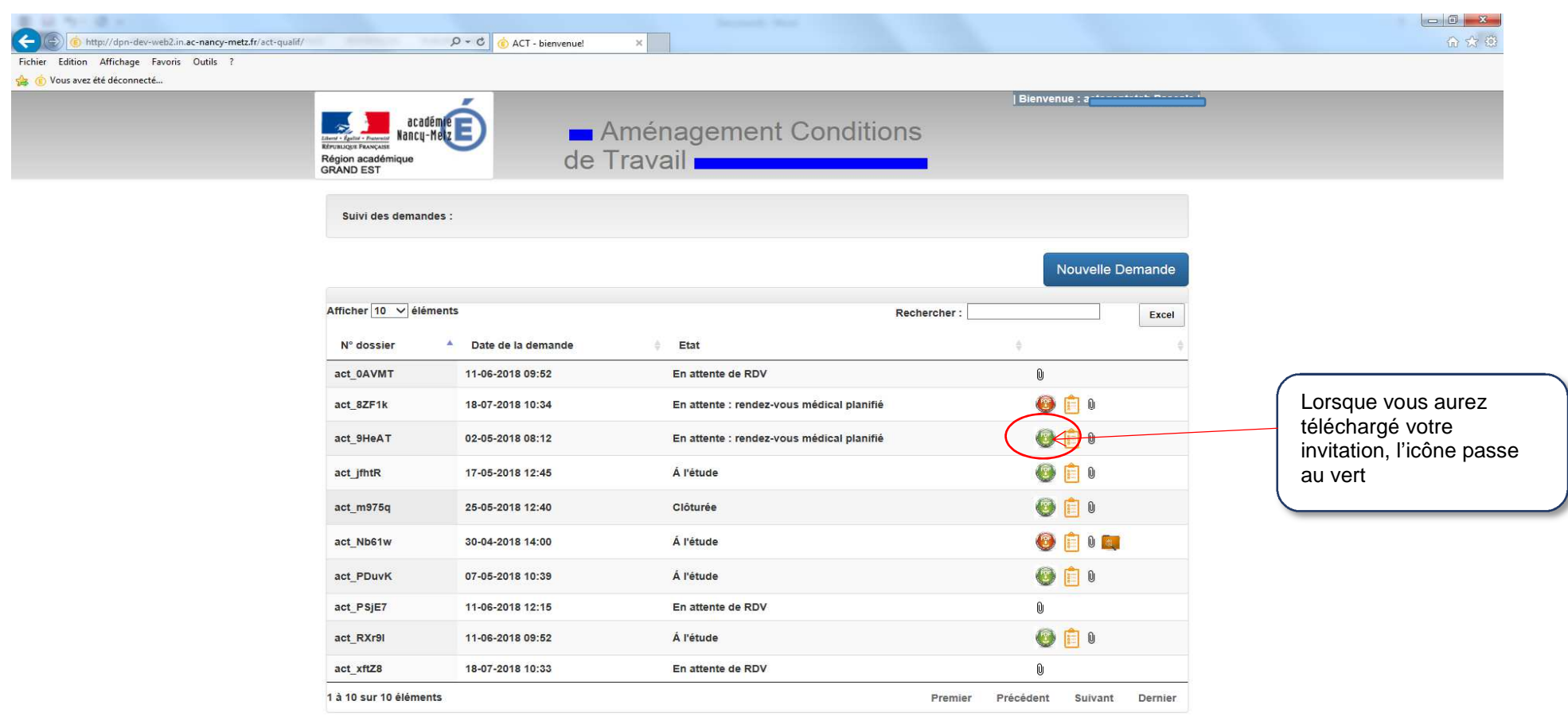

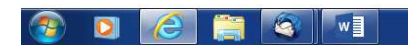

FR 雪鸟口白口( 12:37

Lorsque vous aurez été reçu(e) par le médecin de prévention et que des préconisations auront été émises, vous recevrez un courriel sur votre messagerie académique. Vous devrez alors vous reconnectez sur l'application afin de prendre connaissance des préconisations émises par le médecin de prévention.

Exemple de courriel :

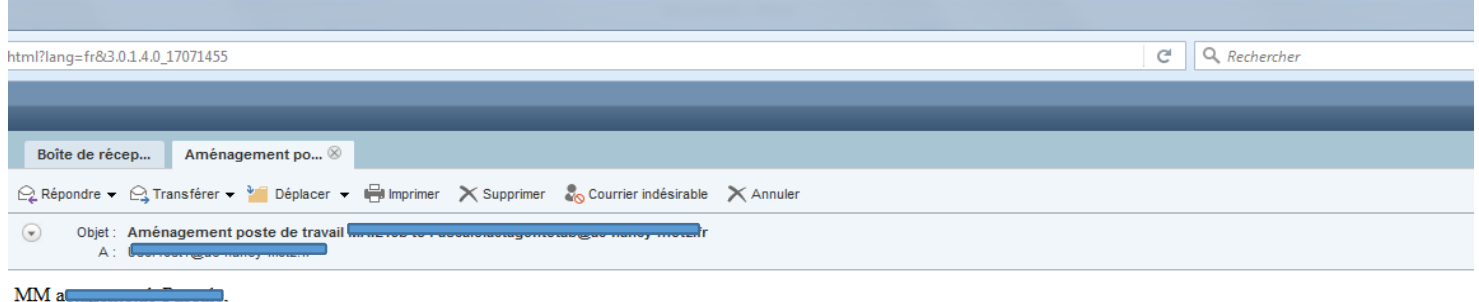

Le médecin de prévention a émis des préconisations quant à votre demande d'aménagement des conditions de travail.

Vous voudrez bien en prendre connaissance en vous connectant sur l'application < (PIAL/bouquet de service/espace RH/demande d'aménagement des conditions de travail).

Restant à votre disposition pour tout renseignement complémentaire.

Le service de médecine de prévention

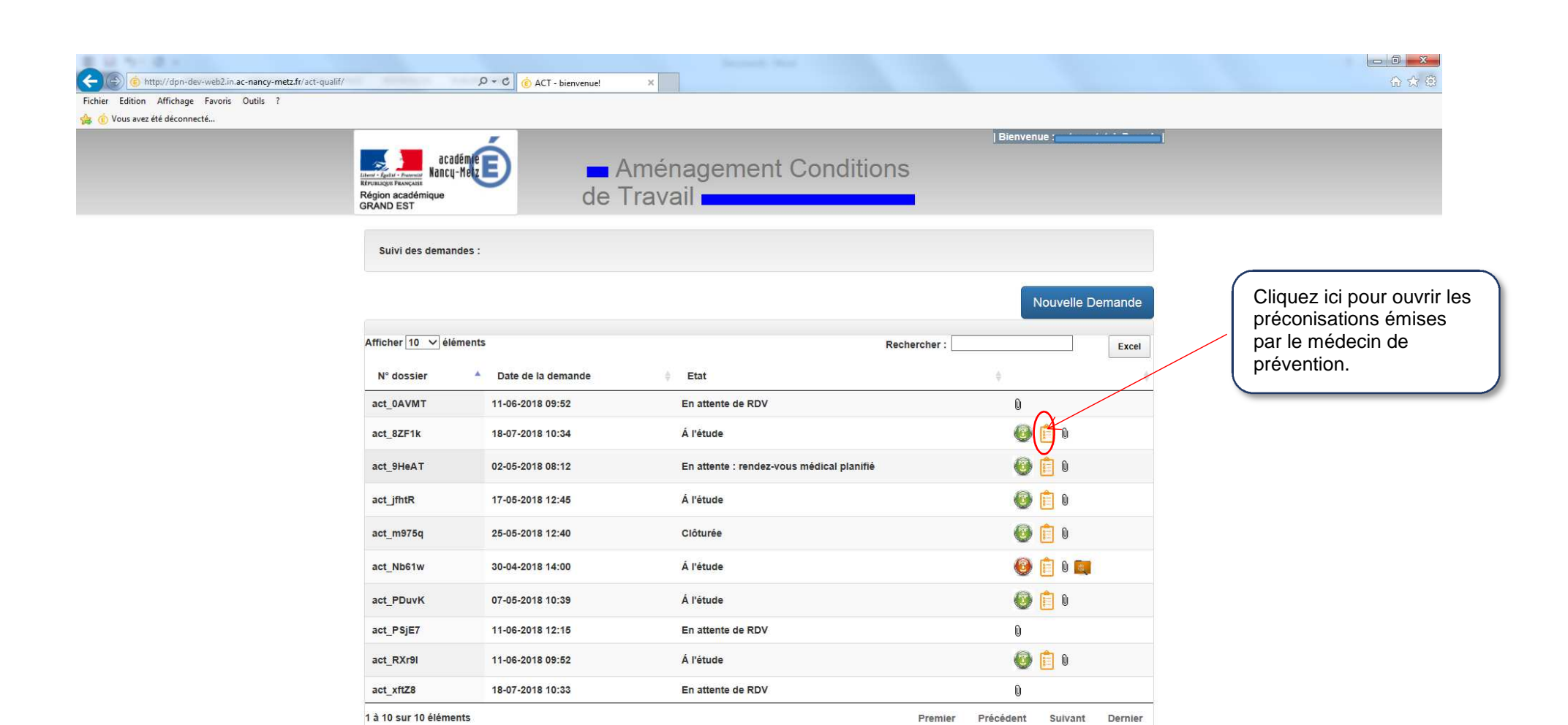

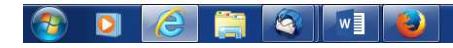

FR 雷头口由口 ( 12:47

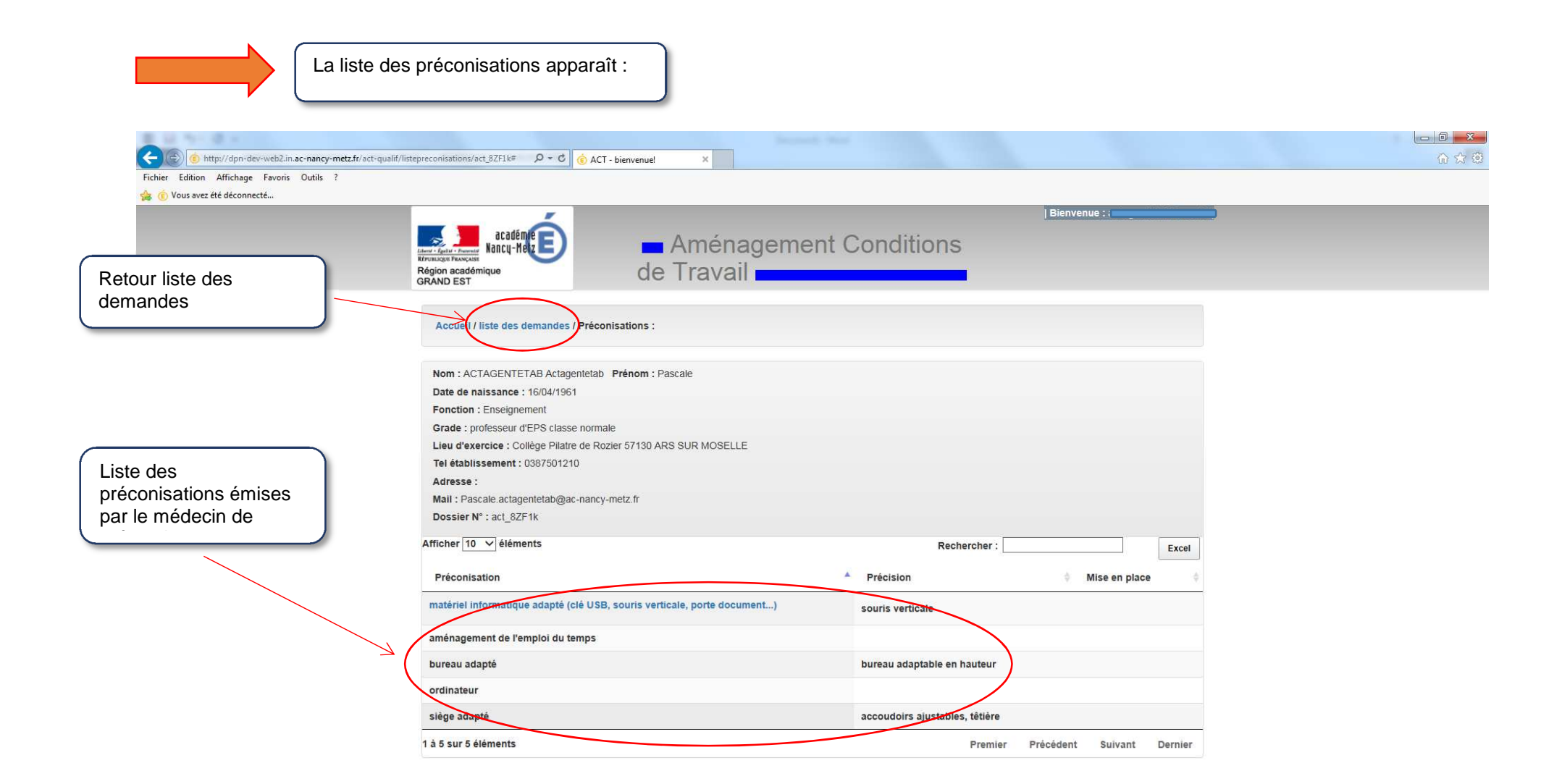

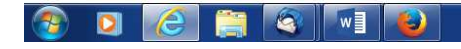

FR 雪鸟目曲口 ( 12:48

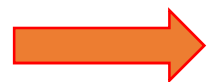

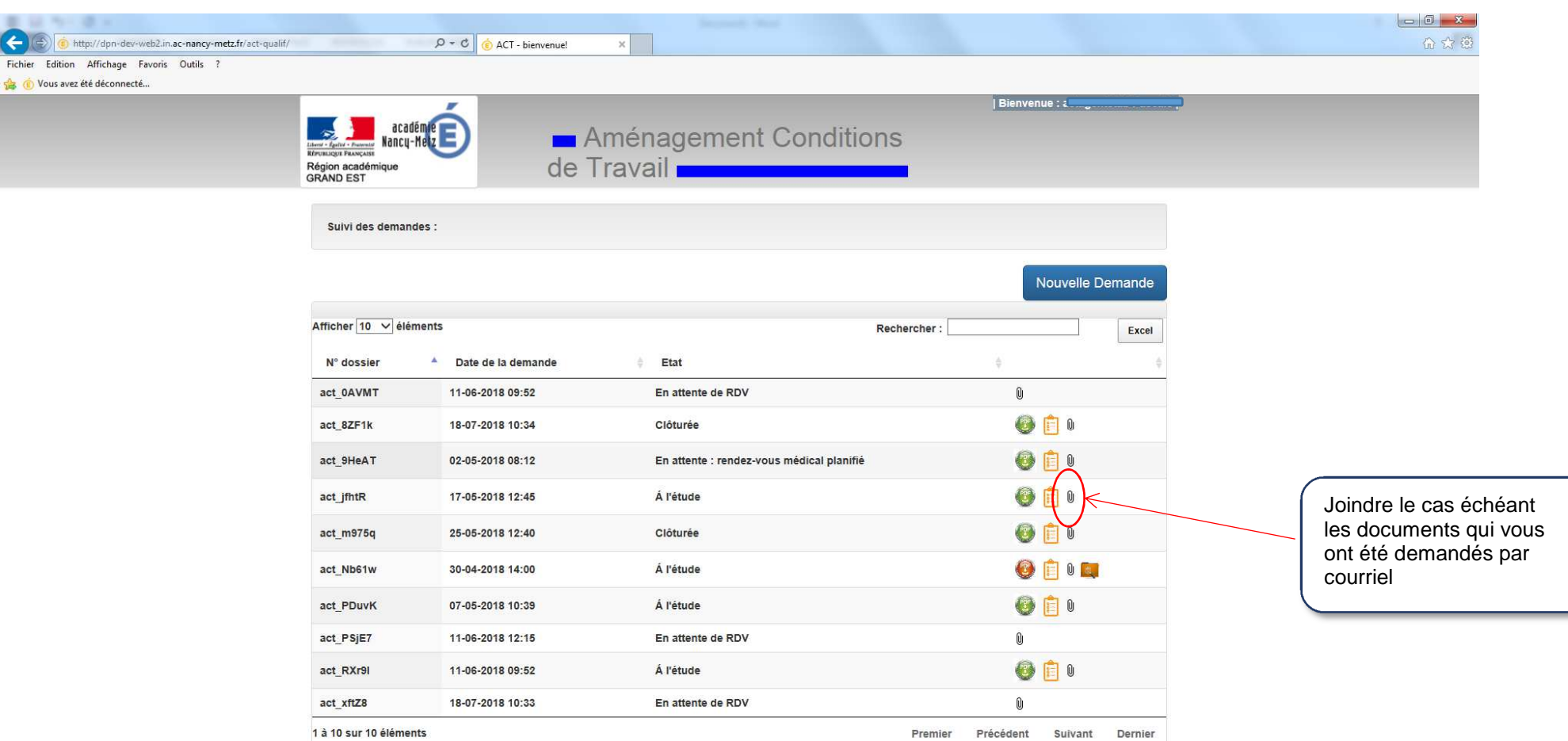

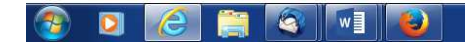

FR 雪冬日由口( 13:01

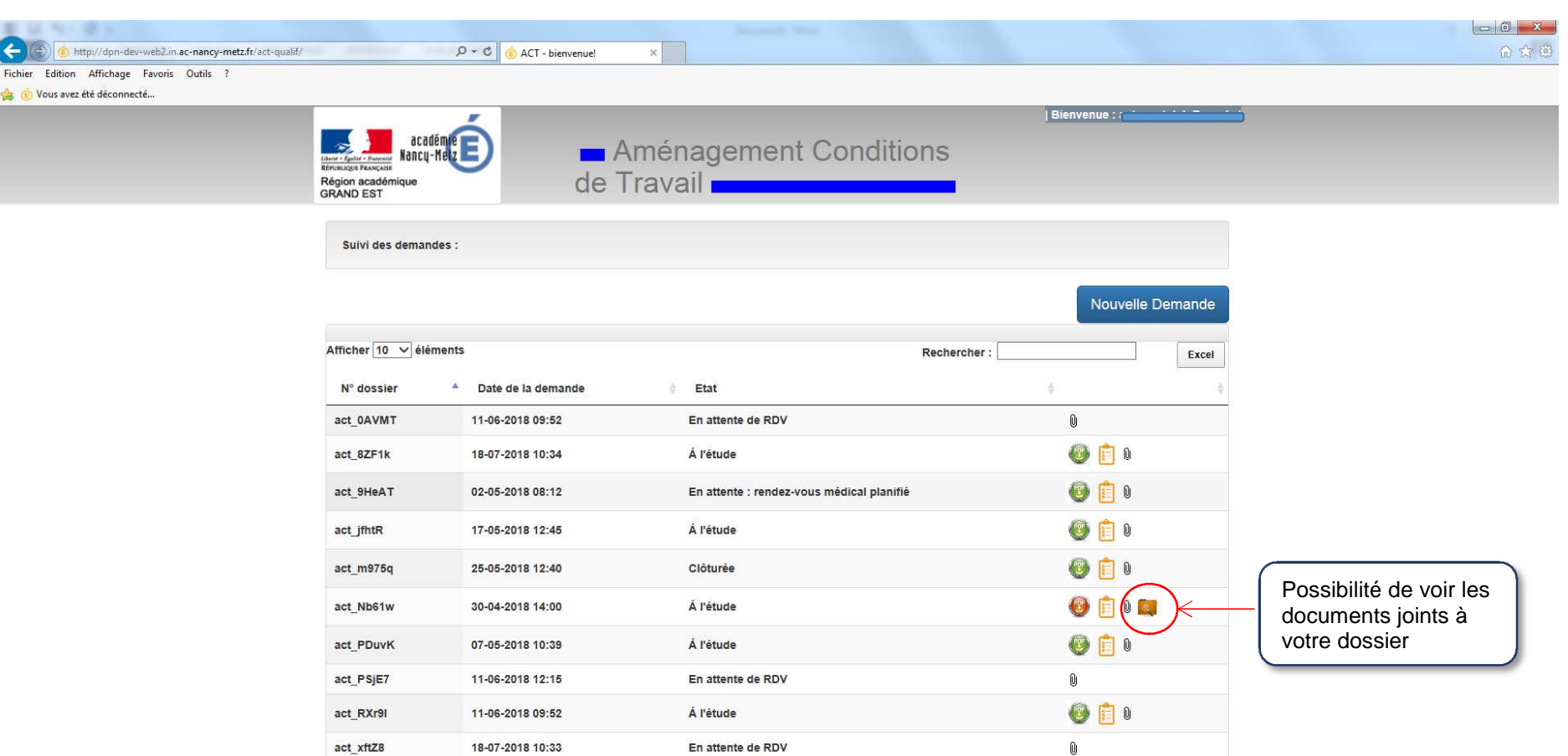

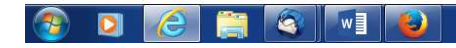

1 à 10 sur 10 éléments

FR 雪鸟口由口心 12:47

Premier Précédent Suivant Dernier

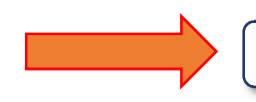

Votre supérieur hiérarchique renseignera au fil de l'eau l'état d'avancement de la mise en œuvre de chaque préconisation.

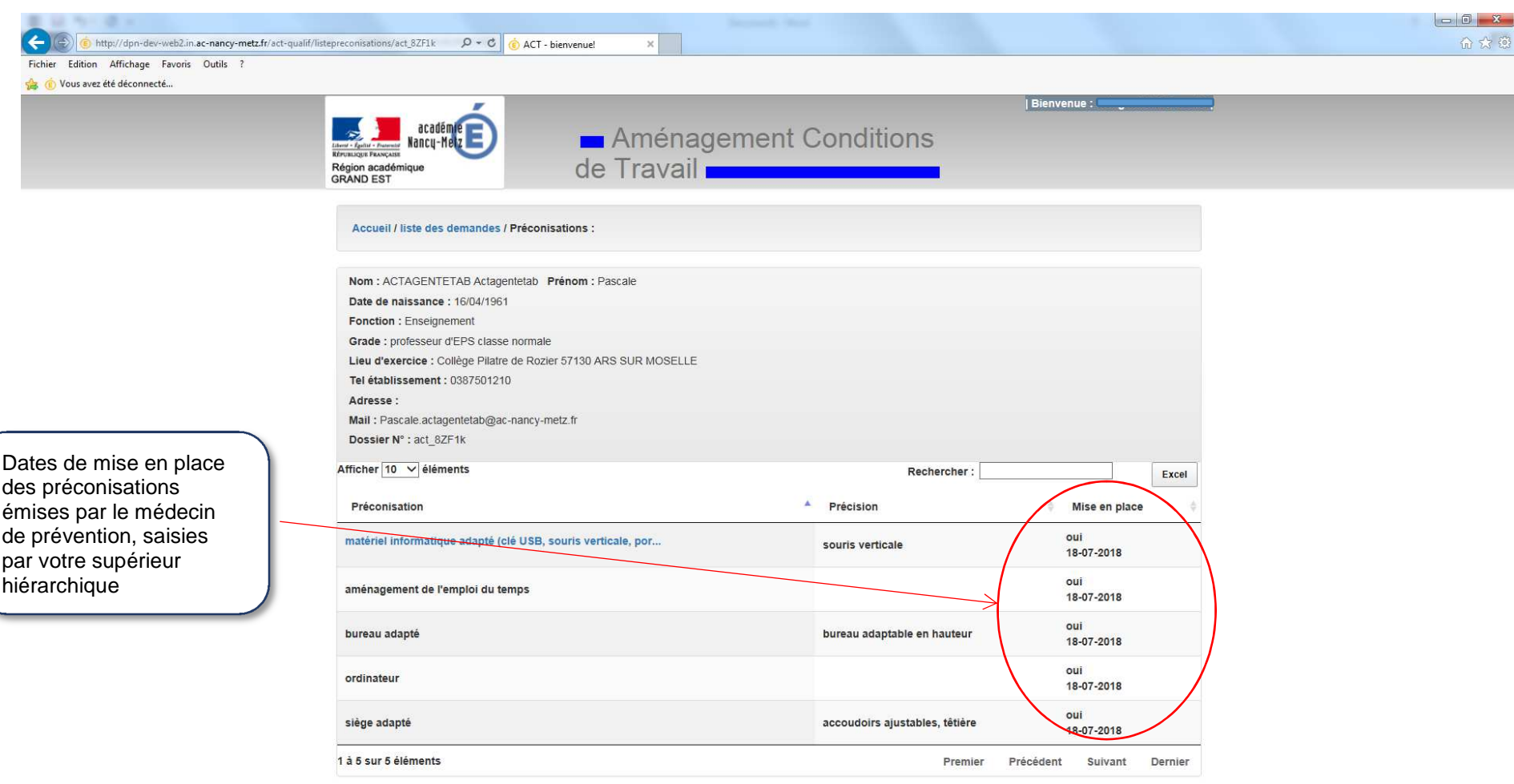

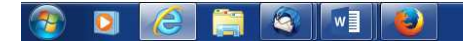

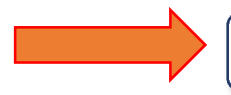

Lorsque toutes les préconisations auront été mises en place, le service des ressources humaines du rectorat clôturera votre dossier.

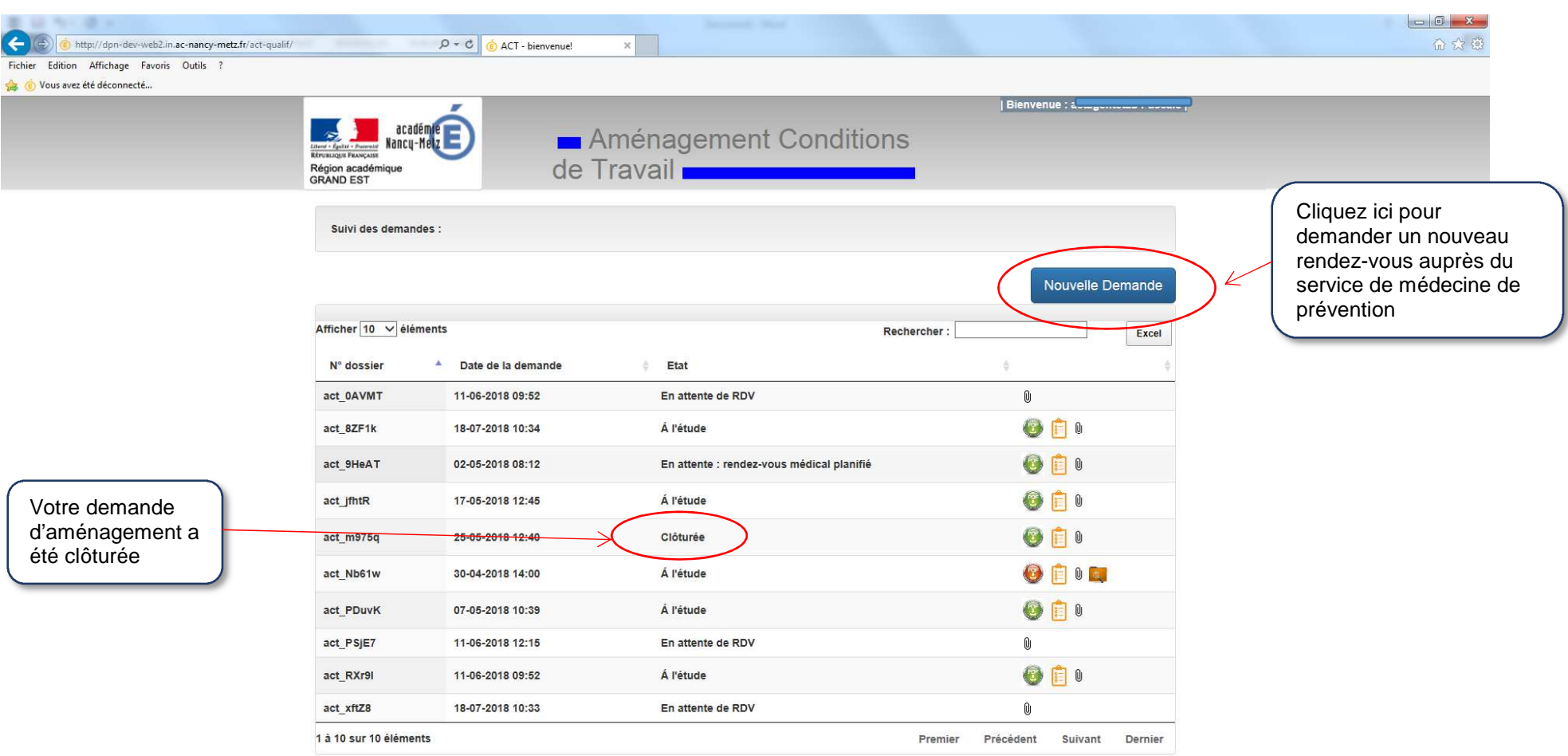

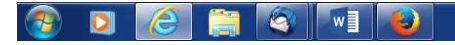